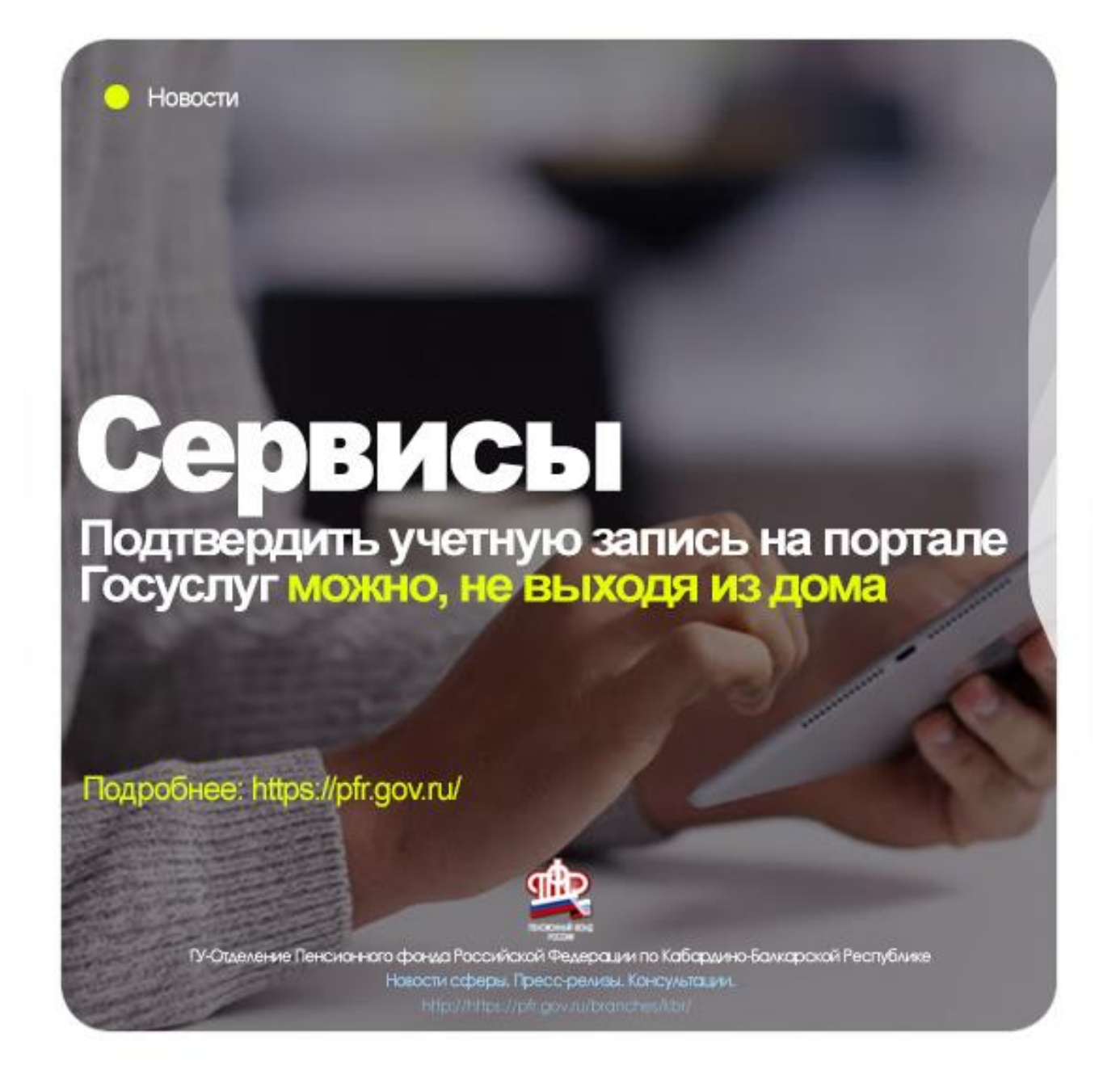

**Подтвердить учетную запись на портале Госуслуг можно, не выходя из дома**

**Пресс-релиз 12.04.2022 г. Нальчик. КБР.**

**Для того, чтобы получить услуги ПФР в электронном виде, необходимо наличие регистрации и подтвержденной учетной записи на портале Госуслуг. Как получить подтвержденную учетную запись на портале Госуслуг?**

Укажите в профиле СНИЛС и паспортные данные. Начнётся автоматическая проверка указанных документов. Дождитесь конца проверки и подтверждения данных СНИЛС и паспорта. После подтверждения ваша учётная запись станет стандартной. Подтвердите личность владельца учётной записи — четыре способа:

- онлайн-банки веб-версия Сбербанк Онлайн, веб-версия Тинькофф, мобильный или интернет-банк Почта Банк Онлайн (при условии, что вы клиент банка, в котором собираетесь подтверждать учётную запись);
- лично, посетив один из Центров обслуживания с паспортом и СНИЛС;
- почтой, заказав из профиля код подтверждения личности по Почте России;
- электронной подписью можно использовать Квалифицированную электронную подпись (КЭП) или Универсальную электронную карту (УЭК).

С подтверждённой учётной записью вам доступны все электронные госуслуги. Через подтвержденную учетную запись можно создать учетную запись юридического лица или индивидуального предпринимателя.

Подробнее: https://www.gosuslugi.ru/help/faq/c-1/2

**Пресс-служба Отделения Пенсионного фонда РФ по Кабардино-Балкарской республике г. Нальчик, ул. Чернышевского 181 «а», Веб-сайт: https://pfr.gov.ru/branches/kbr/ E-mail: opfr\_po\_kbr@mail.ru ВК: https://vk.com/pfr.kabardinobalkariya**